## rTRMui: a shiny user interface for the identification of transcriptional regulatory modules

Diego Diez

October 13, 2014

## 1 Introduction

To install rTRMui you need to have installed rTRM and shiny. To use rTRMui load the library and then just run runTRM() from the R prompt:

> library(rTRMui) > runTRM()

This will open a web browser and show the rTRMui home page (Figure 1). Instructions on how to use rTRMui are available in the Help tab from the rTRMui server. Example datasets can be downloaded from the home page and used with the Tutorial.

## 2 System information

```
> sessionInfo()
```

```
R version 3.1.1 Patched (2014-09-25 r66681)
Platform: x86_64-unknown-linux-gnu (64-bit)
```

```
locale:
 [1] LC_CTYPE=en_US.UTF-8 LC_NUMERIC=C
 [3] LC_TIME=en_US.UTF-8 LC_COLLATE=C
 [5] LC_MONETARY=en_US.UTF-8 LC_MESSAGES=en_US.UTF-8
 [7] LC_PAPER=en_US.UTF-8 LC_NAME=C
 [9] LC_ADDRESS=C LC_TELEPHONE=C
[11] LC_MEASUREMENT=en_US.UTF-8 LC_IDENTIFICATION=C
attached base packages:
[1] parallel stats4 stats graphics grDevices utils datasets
[8] methods base
```
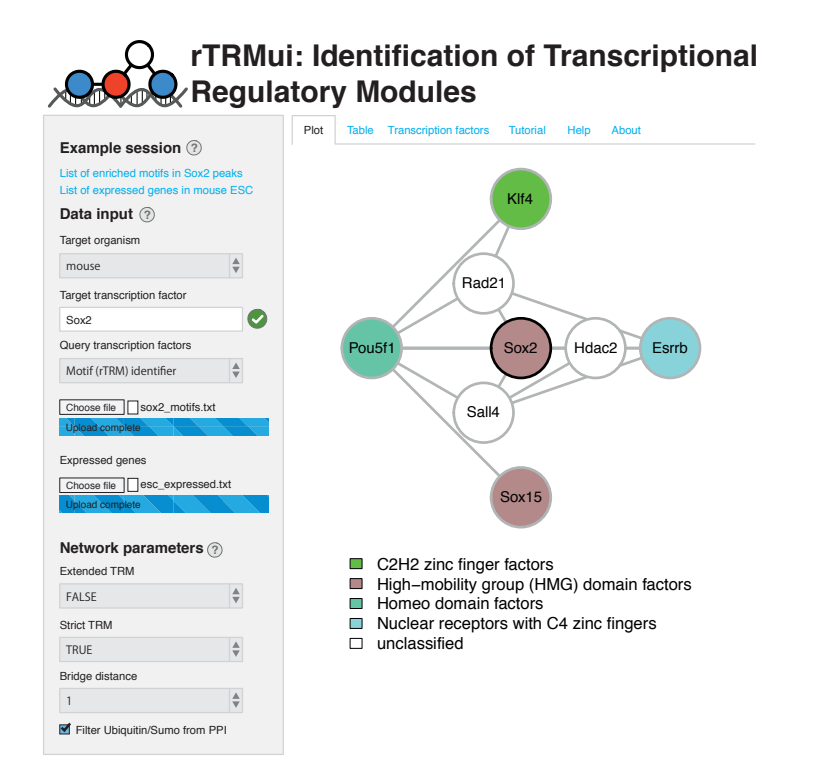

Figure 1: rTRMui home page showing the TRM indentified using the sample datasets from the tutorial.

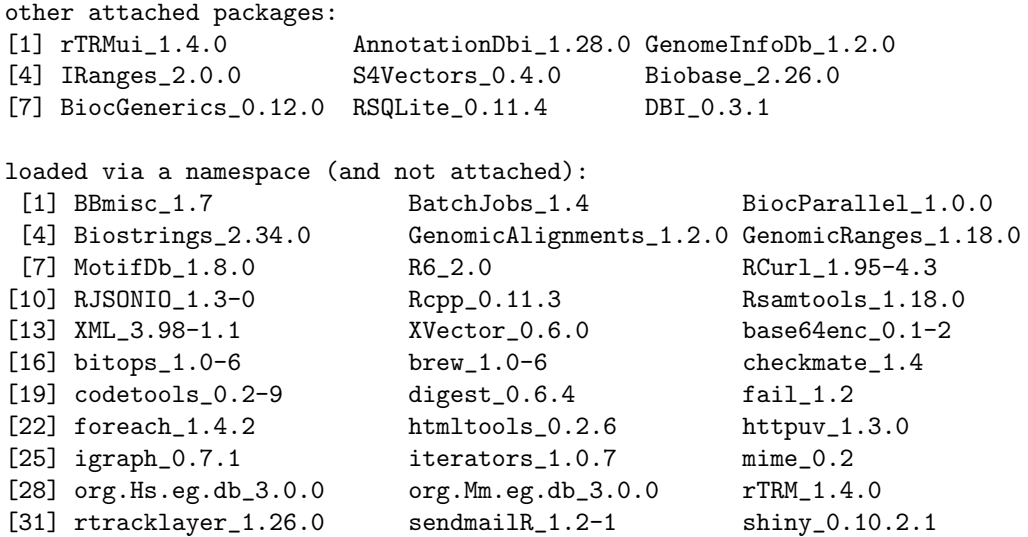

[34] stringr\_0.6.2 tools\_3.1.1 xtable\_1.7-4 [37] zlibbioc\_1.12.0